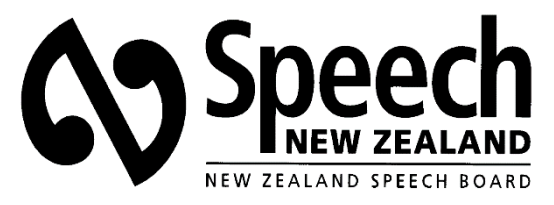

Helping our Nation to communicate

# **Referencing Guide**

Referencing is an important part of professional and academic writing and is a major element in the credibility of the work. This includes properly punctuating the citation. Referencing is not, however, regarded as a pass/fail criterion in online written examinations (plagiarised papers will not be graded).

Candidates are encouraged to use a recognised referencing system consistently throughout their response. The preferred system is APA (American Psychological Association); if another system is to be used, this should be noted on the response. A useful guide is provided at: <https://www.waikato.ac.nz/library/study/referencing/styles/apa/examples>

For **online examinations**, responses are expected to include **in-text citations only**. When a diagram or chart is copied, its source should be acknowledged in the same way. Please note: If a dramatic quotation is used, the referencing should also include the act/scene number; in the case of a quotation included in AASB Paper 3, Shakespearean Drama, the author's name does not need to be included.

For a **research assignment**, responses are expected to include **in-text citations AND bibliography.** A candidate who draws from a wide variety of creditable published sources is regarded as better researched (i.e. – material that is authored is preferable to anonymous writing). Please note: If a dramatic quotation is used, a line number should also be provided where available, additional to the criteria for online examinations.

Specific queries regarding referencing should be referred to the Speech New Zealand office: [info@speechnz.co.nz](mailto:info@speechnz.co.nz)

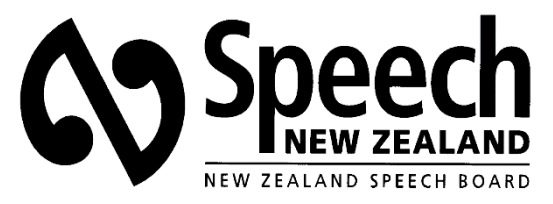

Helping our Nation to communicate

# **How-to guide**

Those who use Microsoft Word Documents have automatic access to referencing and citing.

- 1 Find the Home tab on the blue header of the document
- 2 Move the cursor to the right of Home to the References tab and click
- 3 When References clicked a grey sub header appears across document
- 4 Starting at left Table of Contents > Add Text/Update Text
- 5 The next is Insert Footnote > Insert Endnote >Insert Citation
- 6 On the right of Insert Citation is Citations
- 7 Click the box on right of Citations and select APA, MLA, Chicago etc
- 8 After selecting preferred citation format click Bibliography
- 9 Bibliography has the format for citing listed
- 10 Further to right of Bibliography is heading Cross Reference
- 11 Click on Cross Reference to assist referencing within context of the assignment, and also listing cited works and/or bibliography at the conclusion of the assignment.

Some brief examples for in-text citations:

Referencing a book in-text:

### Direct quotation:

"Direct quote" (Wilson, Carroll, & Werthermer, 1993, p.#). If used more than once, should read (Wilson, et al., 1993).

# OR

Wilson, Carroll, & Werthermer (1993) suggest "direct quote", … (p.#).

*Please note: Where quotations exceed 40 words in length, these should be indented when formatting and do not require quotation marks.*

#### Indirect quotation:

Hocking (2000), suggests x, y, z…

OR

There is no such suggestion in Hocking (2000), who instead claims…

For the bibliography:

Hocking, D. (2000). *Hocking's Rules: The Essential Guide to Conducting Meetings*. East Roseville: Simon and Schuster.

A useful guide with examples of how to cite different sources is provided at [https://www.waikato.ac.nz/\\_\\_data/assets/pdf\\_file/0014/236120/apa-quick-guide.pdf](https://www.waikato.ac.nz/__data/assets/pdf_file/0014/236120/apa-quick-guide.pdf)